DocumentUser Manual – UCC - Virtual Assistant & IVRSVersion1.0Year2022

Restricted Page | 1

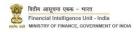

# **Version Control Chart**

| Version | Date        | Remarks         |
|---------|-------------|-----------------|
| 1.0     | 10-Nov-2022 | Initial Version |

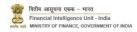

# Table of Contents

| 1 | Intro | oduction                   | 4  |  |  |  |
|---|-------|----------------------------|----|--|--|--|
|   | 1.1   | Purpose                    | 4  |  |  |  |
|   | 1.2   | Scope                      | 5  |  |  |  |
| 2 | Virtu | ual Assistant (Chatbot)    | 5  |  |  |  |
|   | 2.1   | 2.1 Structured Query       |    |  |  |  |
|   | 2.2   | Unstructured Query         | 9  |  |  |  |
| 3 | IVRS  | 5                          | 10 |  |  |  |
| 4 | Tick  | et Allocation              | 11 |  |  |  |
| 5 | Ann   | exures                     | 11 |  |  |  |
|   | 5.1   | Acronyms and Abbreviations | 11 |  |  |  |

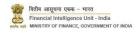

#### 1 Introduction

### 1.1 Purpose

Project FINnet 2.0 envisions to streamline and redefine the process of collection, processing, and dissemination of data for the purpose of effectively generating meaningful intelligence to curb money laundering activities and enforce the provision of PMLA in India. This is a project of national importance and aims to strengthen the financial security architecture of India. The mission statement of FINnet 2.0 states — To provide quality financial intelligence for safeguarding the financial system from the abuses of money laundering, terrorism financing, and other economic offenses.

FINnet 2.0 is implemented as a set of three (3) systems to ensure that the data ingested and processed by the three is isolated and immune to security threats as much as possible and all data is secure. The systems are listed below –

- 1. FINGate Collection and pre-processing system
- 2. FINCore Processing and analysis system
- 3. FINex Dissemination system

The Unified Communication Cell (UCC) is envisioned to act like an integrated communication channel across the three parts of the FINnet 2.0 project namely FINGate, FINCore and FINex with an intent to provide seamless communication and enhanced support to all the users of FINnet 2.0, throughout their various interactions with FIU-IND.

The UCC will provide multiple levels of interaction to users based on the user requirements as provided below:

| Level   | Interface                                  | Scope                                                                                                    |  |
|---------|--------------------------------------------|----------------------------------------------------------------------------------------------------|--|
| Level 1 | Virtual Assistant                          | Enable self-service through an automated Natural Language Processing (NLP) driven virtual assistant for resolving commonly asked queries.                                                                                                    |  |
| Level 2 | Live Chat with UCC Agent                   | Initiated by the user for query resolution. The UCC interface available on the web portal shall allow the user to switch to a live chat functionality with UCC agents. The agents should assist the users in real time like the assisted grievance redressal mechanism. |  |
| Level 3 | Assisted grievance redressal through calls | A secure IVRS cum agent driven line set up by FIU to attend<br>to incoming calls. The caller can select an option to speak<br>to a UCC agent as and when required.                                                                                                    |  |

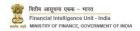

This document is the user manual for Interactive Voice Response System (IVRS) and Virtual Assistant as part of UCC in the FINnet 2.0 System.

#### 1.2 Scope

The scope of this document is to provide guidance about the IVRS call flow and Virtual Assistant in UCC.

**Virtual Assistant (Chatbot):** Separate chatbots have been provisioned for the three portals – FINGate for RE users, FINnet for FIU users and FINex for LEA users. The current manual guides RE users to use the chatbot in FINGate portal. This chatbot is named as REA.

<u>IVRS</u>: Users from the FINnet 2.0 ecosystem can call the UCC for their issue and query resolution. Specific toll-free number <u>1800-889-0238</u> have been provisioned for Reporting entities. Separate numbers will be provisioned for FIU and LEA users at later phases of the project. The UCC will comprise of UCC agents and as well as a supervising team overlooking all related operations. All UCC agents will be available on 8\*5 basis, on all working days as per the calendar followed by banks. The IVRS narration is available in both Hindi and English.

### 2 Virtual Assistant (Chatbot)

The REA chatbot can be accessed from the FINGate portal after successful login.

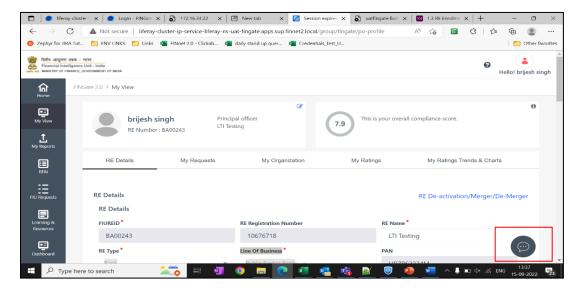

The chatbot can be accessed by clicking on the icon in the bottom right corner of the screen.

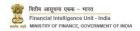

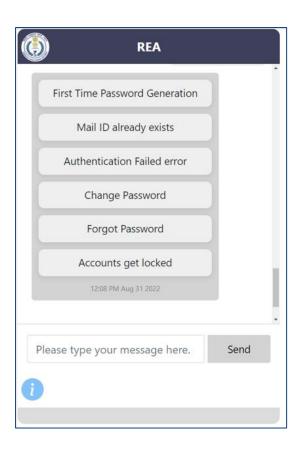

The process flow for query redressal using the chatbot is segregated in the following parts –

- 1. Structured Query
- 2. Unstructured Query

## 2.1 Structured Query

Structured queries are pre-defined responses created for specific queries and segregated into high level blocks. Each level is further broken down into subsequent levels, as applicable. These inputs are configurable by FIU and represent the entire gamut of current issues faced or foreseen in UCC. FIU would be progressively revising and updating the queries and responses at regular intervals.

The following table elaborates the query levels.

| S. No | Level 1                    | Level 2                        |  |  |
|-------|----------------------------|--------------------------------|--|--|
|       |                            | First Time Password Generation |  |  |
|       |                            | Mail ID already exists         |  |  |
| 1     | Login and Access           | Authentication Failed error    |  |  |
| 1     |                            | Change Password                |  |  |
|       |                            | Forgot Password                |  |  |
|       |                            | Accounts get locked            |  |  |
|       |                            | RE enrolment notification      |  |  |
|       | Enrolment and Registration | RE registration                |  |  |
| 2     |                            | PO registration                |  |  |
|       |                            | DD registration                |  |  |
|       |                            | Non-PO registration            |  |  |

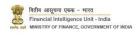

| S. No | Level 1 Level 2                   |                                                  |  |  |  |
|-------|-----------------------------------|--------------------------------------------------|--|--|--|
|       |                                   | Proactive enrolment of new RE in Existing Sector |  |  |  |
|       |                                   | Can PO and DD be same person                     |  |  |  |
| 2     |                                   | Can PU and PO be same person                     |  |  |  |
|       | Enrolment Process General Queries | Can PU and DD be same person                     |  |  |  |
| 3     | Enforment Process General Queries | OCR Mismatch                                     |  |  |  |
|       |                                   | Awaiting external validation                     |  |  |  |
|       |                                   | Enquiry about mail id for PO and DD              |  |  |  |
|       |                                   | Update RE profile by Principal Officer           |  |  |  |
|       |                                   | Update Branch Details                            |  |  |  |
| 4     | User and Profile Management       | Update ATM Details                               |  |  |  |
|       |                                   | Update Self Profile                              |  |  |  |
|       |                                   | Update Other RE user profile                     |  |  |  |
|       |                                   | Bulk Data Upload                                 |  |  |  |
|       |                                   | Batch Creation                                   |  |  |  |
| 5     | Report Preparation and Submission | Batch and Report creation                        |  |  |  |
|       |                                   | Batch Recall and Resubmission Process            |  |  |  |
|       |                                   | Threshold Based Mandatory                        |  |  |  |
| 6     | Reporting Format                  | Choose the RE TYPE and REPORT TYPE               |  |  |  |
| 7     | KYC Formats                       | Customer: Individual   non-Individual            |  |  |  |
| ,     | RTCTOTTIACS                       | Non-Customer: Individual   non-Individual        |  |  |  |
|       |                                   | KYC Summary                                      |  |  |  |
|       |                                   | Transaction Summary                              |  |  |  |
| 8     | GoS Formats                       | Account Summary                                  |  |  |  |
|       | Ges Formues                       | Fund Flow                                        |  |  |  |
|       |                                   | Tagging                                          |  |  |  |
|       |                                   | Queries, Attachments & Narration                 |  |  |  |
|       |                                   | Cash at ATM                                      |  |  |  |
|       |                                   | Cash at Branch                                   |  |  |  |
|       |                                   | Cross Border Wire Transfer transaction           |  |  |  |
|       |                                   | Counterfeit Currency deposited                   |  |  |  |
|       |                                   | NEFT/ RTGS transaction                           |  |  |  |
|       |                                   | IMPS transaction                                 |  |  |  |
|       |                                   | UPI transaction                                  |  |  |  |
|       |                                   | General transaction                              |  |  |  |
|       |                                   | Suspicious Insurance Transaction                 |  |  |  |
| 9     | Transaction Formats               | Suspicious Mutual Fund Transaction               |  |  |  |
|       |                                   | Suspicious Wallet Transaction                    |  |  |  |
|       |                                   | Suspicious Brokerage Firm Transaction            |  |  |  |
|       |                                   | Suspicious Exchange House Transaction            |  |  |  |
|       |                                   | Suspicious Depositories Transaction              |  |  |  |
|       |                                   | Suspicious Depositories-Bulk Transaction         |  |  |  |
|       |                                   | Suspicious NBFC Transaction                      |  |  |  |
|       |                                   | Suspicious Card Transaction                      |  |  |  |
|       |                                   | Suspicious Casino Transaction                    |  |  |  |
|       |                                   | Suspicious MTSS Transaction                      |  |  |  |
|       |                                   | Suspicious MTSS-Bulk Transaction                 |  |  |  |

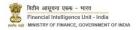

| S. No | Level 1 Level 2 |                                 |  |  |
|-------|-----------------|---------------------------------|--|--|
|       |                 | Property Transaction            |  |  |
|       |                 | Casino Cash transaction         |  |  |
|       |                 | Casino Cross Border transaction |  |  |

Based on the inputs chosen by the user, the responses are shown in the chatbot. If the user is satisfied with the response, then the interaction ends. Else the user has the option to escalate the issue to a live chat with an UCC Agent. The steps are shown in the following screenshots.

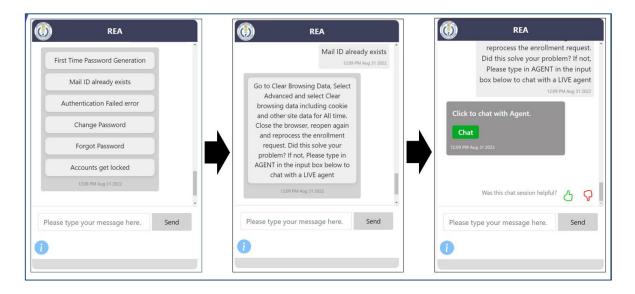

The user can view UCC contact details by clicking on the 'i' icon in the bottom left corner of the chat window. On initiating live chat, the UCC agent responds, and they can communicate using this channel. When the live chat with UCC is in progress, a 'phone' icon will be enabled in the bottom right corner of the chat window. If the user feels the need to initiate a call with the agent, the user can opt to click on the 'phone' icon.

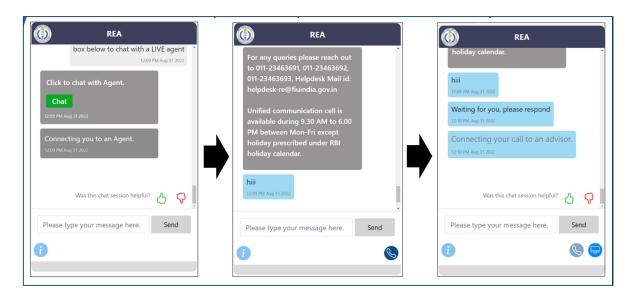

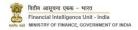

When the live call is in progress, another icon for a 'monitor' will be enabled. This can be used to initiate co-browsing feature where the RE can share the screen with the UCC agent. The user should ensure that pop-up blocker is not enabled for the FIU URL.

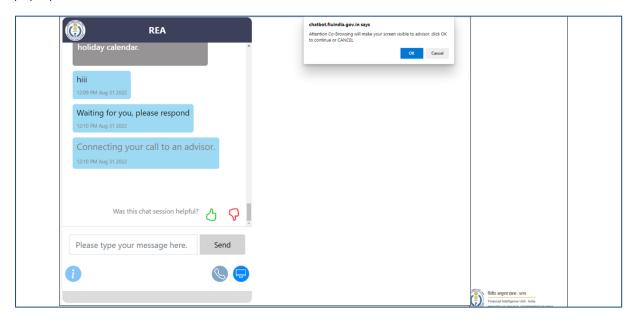

### 2.2 Unstructured Query

The user has the option to manually write specific queries based on their requirements. The system then matches the input statements with the inbuilt query dictionary, based on keywords and returns the most relevant answers for the same. An example of the same is illustrated below -

**USER INPUT:** account lock

SYSTEM OUTPUT: My team member's account has got locked; how do I get it unlocked?

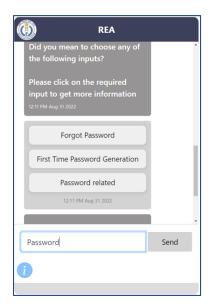

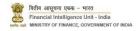

If the user is satisfied with the response, then the interaction ends. Else the user has the option to escalate the issue to a live chat with an UCC Agent as mentioned in section 2.1 of this document.

### 3 IVRS

If the user wants to contact UCC for assisted grievance redressal, the user can contact UCC on the telephone number, 1800-889-0238. An interactive voice response system (IVRS) has been configured to help users address commonly faced issues. The user will have the option to transfer the call to UCC agent at any point of time.

The following tables capture the IVRS call flow –

| IVRS Prompts | Query Categories     |
|--------------|----------------------|
| Press 1      | Narration in Hindi   |
| Press 2      | Narration in English |

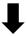

| IVRS Prompts | Query Categories |
|--------------|------------------|
| Press 1      | Existing Query   |
| Press 2      | New Query        |

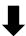

| IVRS    | Query        | IVRS    | Subcategories LEVEL 0                       | IVRS         | Subcategories LEVEL 1                |
|---------|--------------|---------|---------------------------------------------|--------------|--------------------------------------|
| Prompts | Categories   | Prompts |                                             | Prompts      |                                      |
|         |              |         |                                             | Press 1      | Error with email id already existing |
|         |              |         |                                             | Press 2      | OCR mismatch error                   |
|         |              | Press 1 | Information about registration process      | Press 3      | Authentication Failed error          |
| Drago 1 | Registration |         |                                             | Press 4      | Awaiting external validation         |
| Press 1 | process      |         |                                             | Press 5      | Same email id for DD & PO            |
|         | related      |         | Updation of user<br>details                 | Press 1      | For change of primary user           |
|         |              | Press 2 |                                             | Press 2      | For change of principal officer      |
|         |              |         |                                             | Press 3      | For change of designated director    |
|         |              |         |                                             | Press 4      | For change in other users            |
|         | Reporting    | Press 1 | Types of report available                   | in FINGate   | 2.0                                  |
|         |              | Press 2 | Applicable reporting formats in FINGate 2.0 |              | Sate 2.0                             |
| Press 2 |              | Press 3 | Bulk upload issues                          |              |                                      |
| 11633 2 | related      | Press 4 | Data rectification issues                   |              |                                      |
|         |              | Press 5 | Web filing issues                           |              |                                      |
|         |              | Press 6 | Field related issues                        |              |                                      |
| Press 3 |              | Press 1 | Information about OCR V                     | alidation fo | or RE/User Enrolment                 |
| L1C22 2 |              | Press 2 | Information about revam                     | iped Repor   | ting Formats                         |

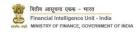

| IVRS    | Query                                | IVRS    | Subcategories LEVEL 0    | IVRS         | Subcategories LEVEL 1 |
|---------|--------------------------------------|---------|--------------------------|--------------|-----------------------|
| Prompts | Categories                           | Prompts |                          | Prompts      |                       |
| C-1:+   | Caliant                              | Press 3 | Information about Thresh | nold based   | DQR                   |
|         | Salient<br>features in<br>FINnet 2.0 | Press 4 | Information about Data ( | Quality exte | rnal validations      |
|         |                                      | Press 5 | Information about Multip | ole LOB      |                       |
|         |                                      | Press 6 | Information about LMS    |              |                       |

## 4 Ticket Allocation

All users who will contact FIU - UCC will be provided a unique incident number and the Reporting entity can use the same in future to review progress.

### 5 Annexures

# 5.1 Acronyms and Abbreviations

| Sr. No. | Acronym | Definition                                                                 |
|---------|---------|----------------------------------------------------------------------------|
| 1.      | AML     | Anti-Money Laundering                                                      |
| 2.      | APO     | Alternate Principal Officer                                                |
| 3.      | ATM     | Automated Teller Machine                                                   |
| 4.      | САРТСНА | Completely Automated Public Turing test to tell Computers and Humans Apart |
| 5.      | CBDT    | Central Board of Direct Taxes                                              |
| 6.      | CBWTR   | Cross Border Wire Transfer Reports                                         |
| 7.      | CCR     | Counterfeit Currency Report                                                |
| 8.      | CIN     | Company Identification Number                                              |
| 9.      | CSV     | Comma-separated values                                                     |
| 10.     | CTR     | Cash Transaction Report                                                    |
| 11.     | DD      | Designated Director                                                        |
| 12.     | DIN     | Director Identification Number                                             |
| 13.     | DQR     | Data Quality Report                                                        |
| 14.     | DSC     | Digital Signature Certificates                                             |
| 15.     | FCRN    | Foreign Company Registration Number                                        |
| 16.     | FIU-IND | Financial Intelligence Unit, India                                         |
| 17.     | FLLPIN  | Foreign Limited Liability Partnership Identification Number                |
| 18.     | GoS     | Grounds of Suspicion                                                       |
| 19.     | GSTIN   | Goods and Services Tax Identification Number                               |
| 20.     | GSTN    | Goods and Services Tax Network                                             |
| 21.     | ID      | Identification Document                                                    |
| 22.     | KYC     | Know Your Customer                                                         |
| 23.     | LLPIN   | Limited Liability Partnership Identification Number                        |
| 24.     | MCA     | Ministry of Corporate Affairs                                              |
| 25.     | MSP     | Managed Service Provider                                                   |
| 26.     | MTSS    | Money Transfer Service Scheme                                              |

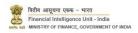

| Sr. No. | Acronym | Definition                         |  |
|---------|---------|------------------------------------|--|
| 27.     | Non-PO  | Non Principal Officer              |  |
| 28.     | NTR     | Non-Profit Transaction Reports     |  |
| 29.     | OTP     | One Time Password                  |  |
| 30.     | PAN     | Permanent Account Number           |  |
| 31.     | PMLA    | Prevention of Money Laundering Act |  |
| 32.     | PO      | Principal Officer                  |  |
| 33.     | PTR     | Property Transaction Reports       |  |
| 34.     | RBI     | Reserve Bank of India              |  |
| 35.     | RE      | Reporting Entity                   |  |
| 36.     | SMS     | Short Message Service              |  |
| 37.     | STR     | Suspicious Transaction Report      |  |
| 38.     | UCC     | Unified Communication Centre       |  |